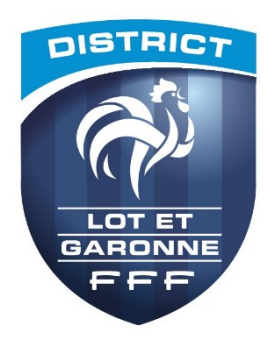

## **Que faire lorsque une équipe est**

## **Absente ?**

- 1. Faire préparer la FMI par l'équipe présente et faire valider la composition
- 2. Aller dans INFO ARBITRE
- 3. Inscrire AA1 et DELEGUE

**xxxxx xxxxx** 

**EVF** 

Arbitre

Arbitre assistant 2

 $\sim$   $\times$ 

Statut

Bénévole

4. Pour l'AA2, mettre des xxxx et un n° de licence bidon : 123456789

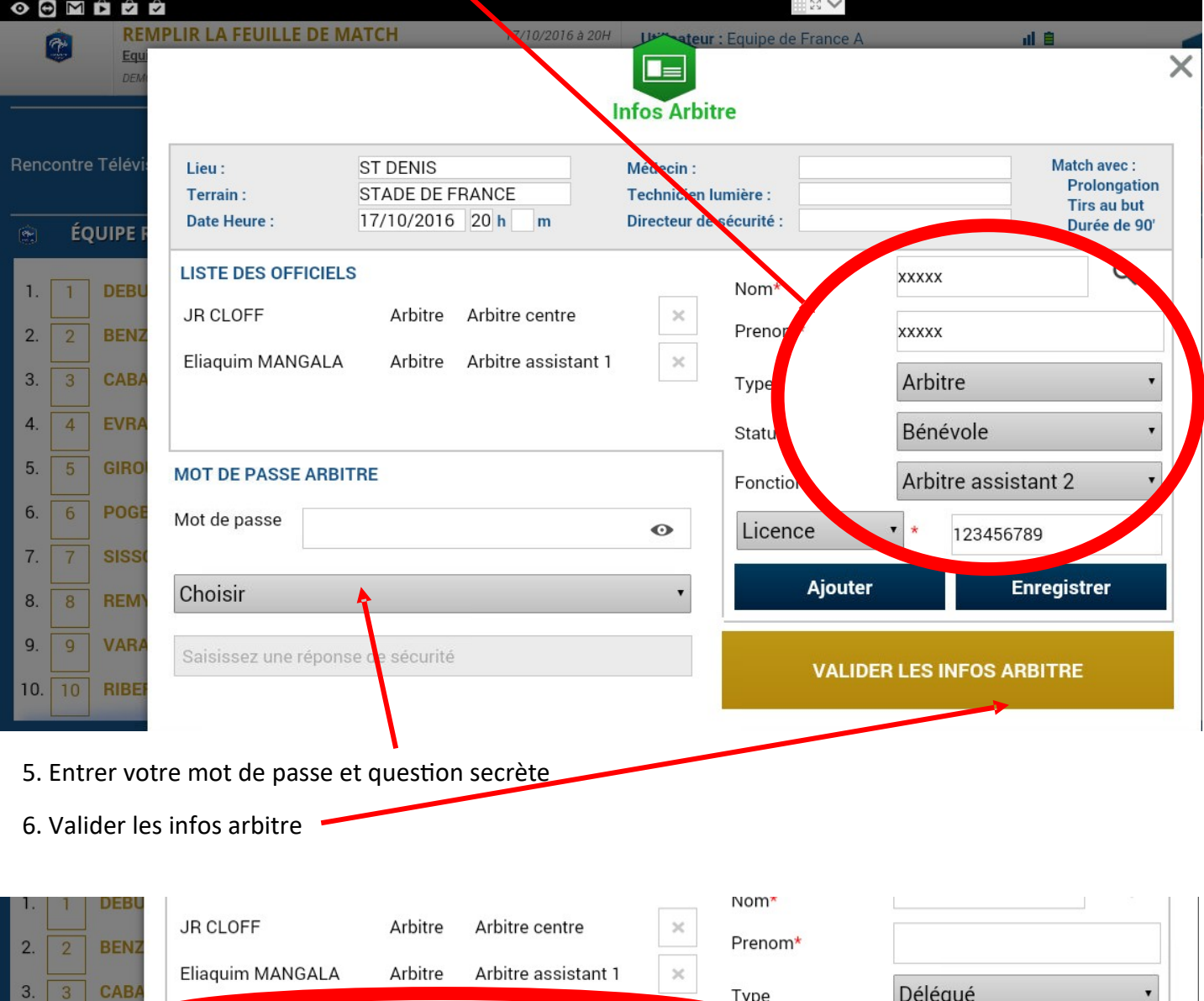

#### 7. Cliquer SIGNATURES D'AVANT MATCH, un message apparait, cliquer CONTINUER

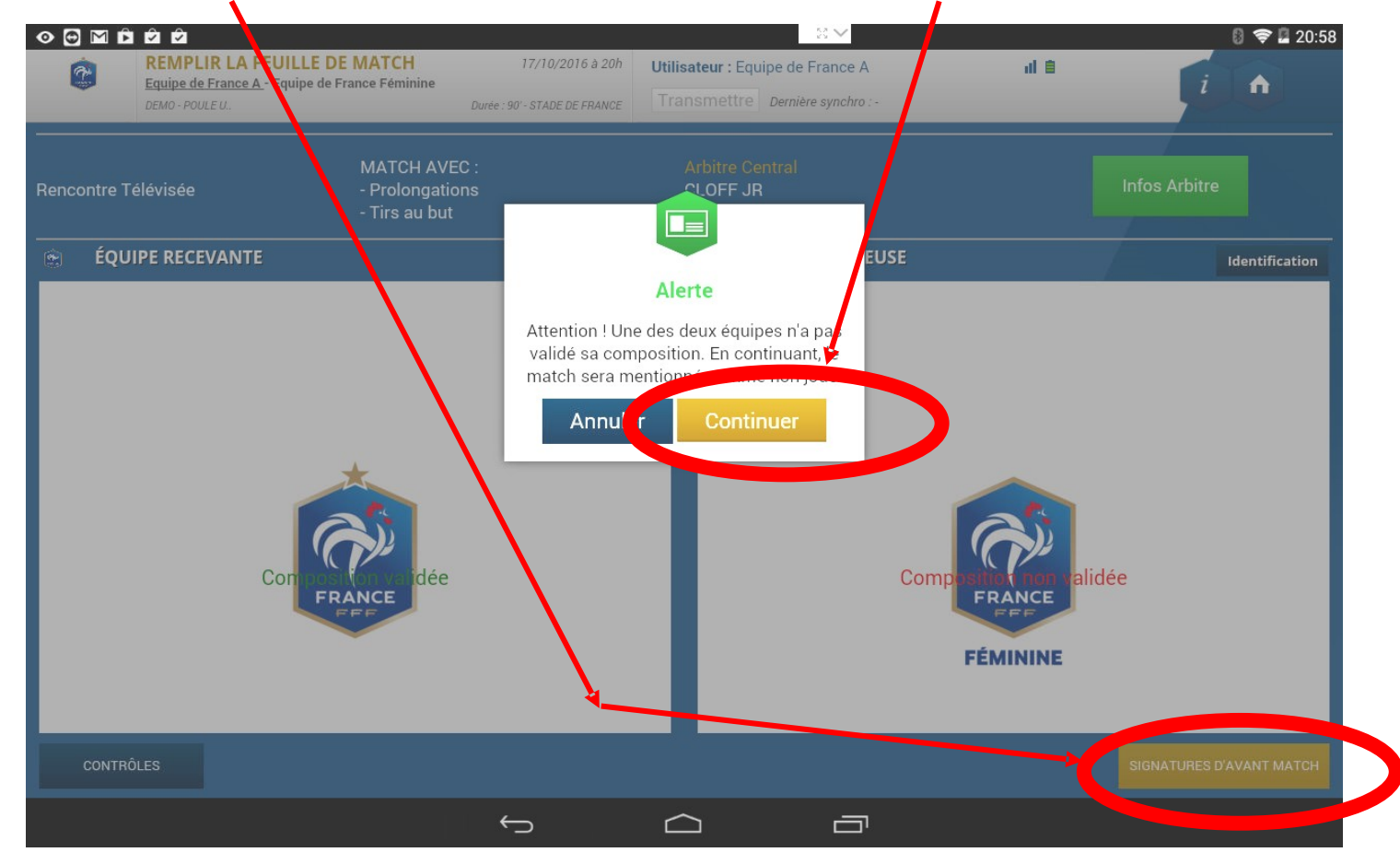

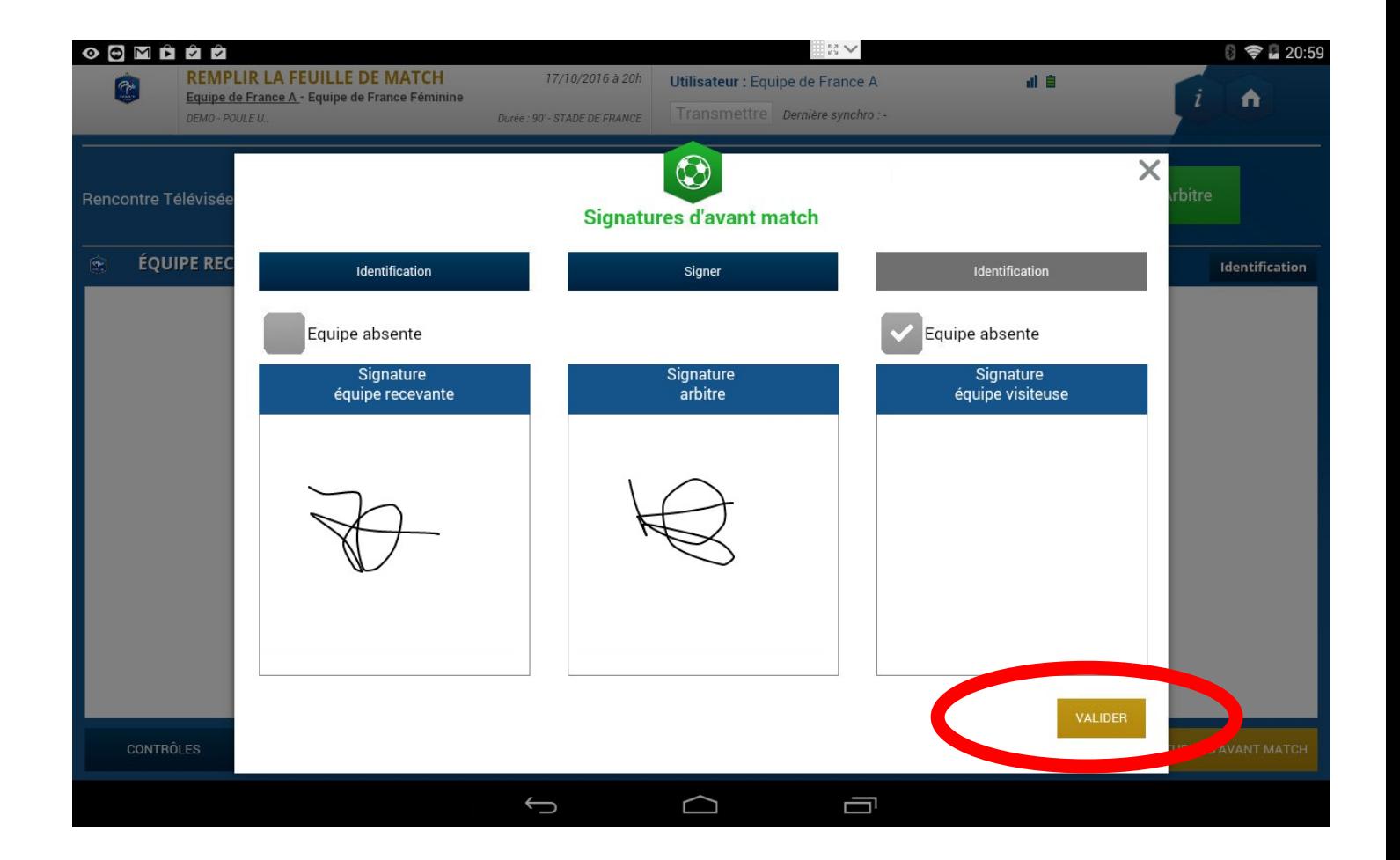

#### 8. Cliquer FAITS DU MATCH

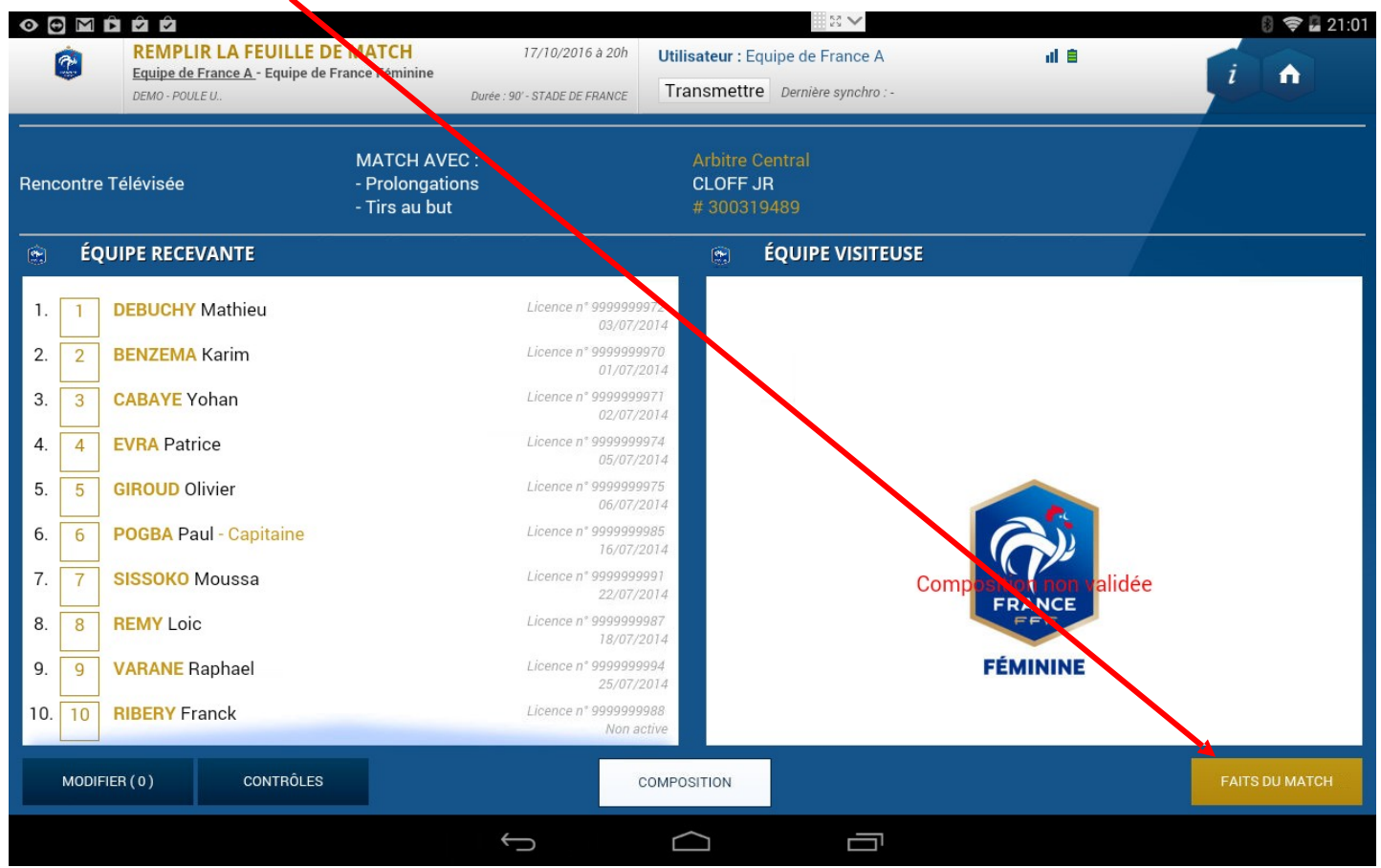

#### 9. Faire l'appel avec cette fenêtre

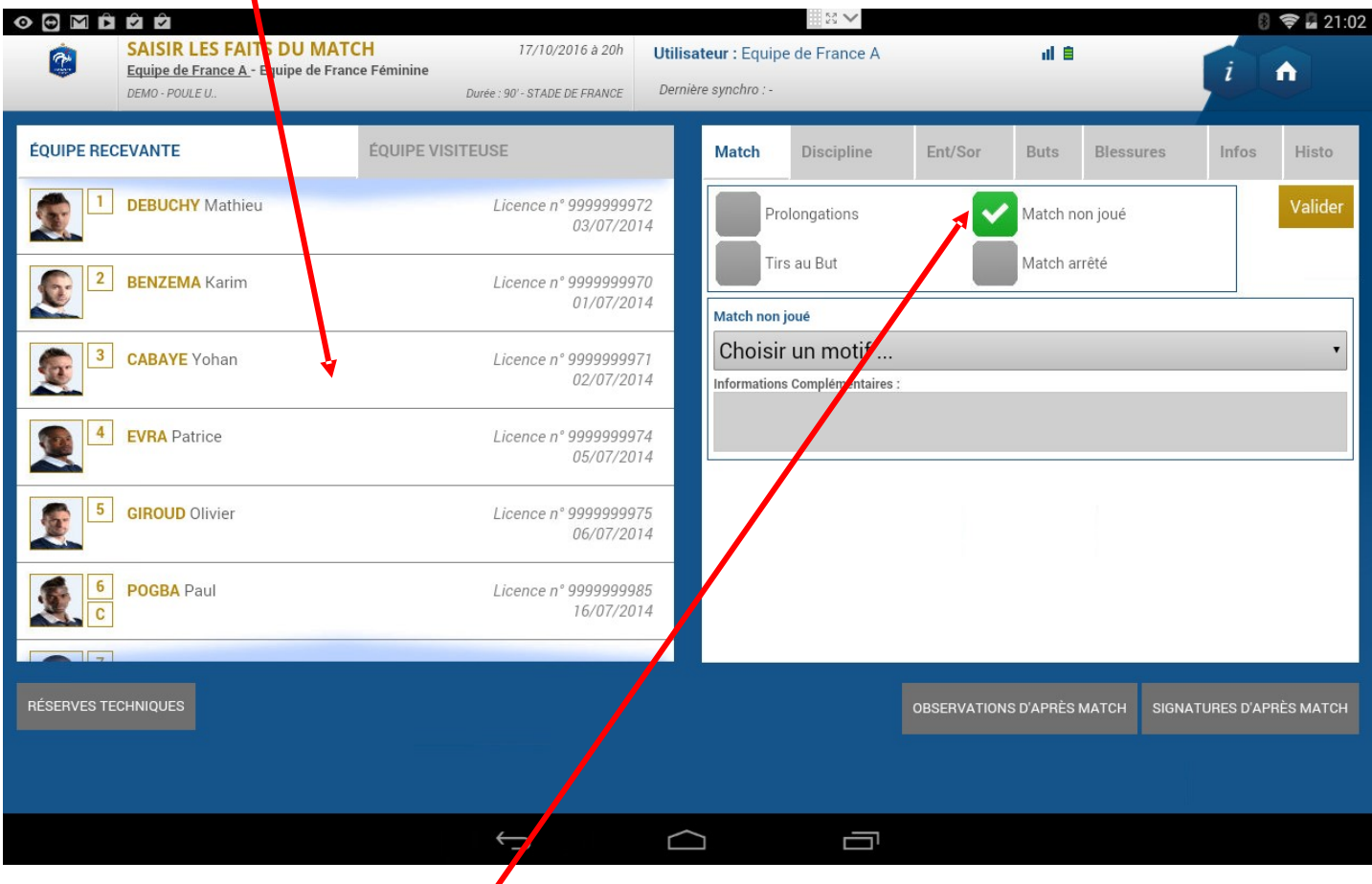

### 10. Cocher la case MATCH NON JOUE

## 11. Une fenêtre apparait, et choisir le motif

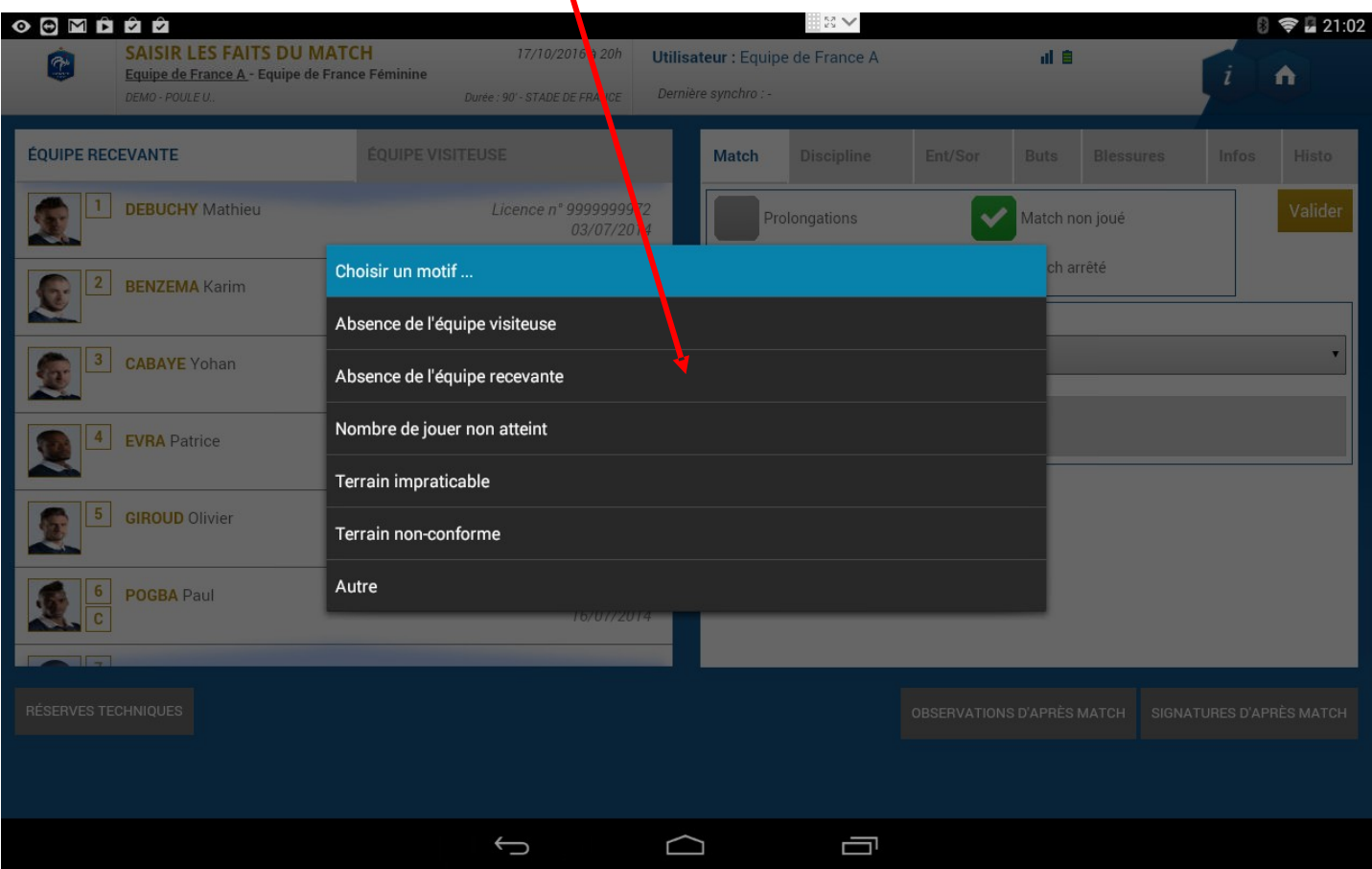

# 12. Valider et cliquer sur OBSERVATIONS D'APRES MATCH

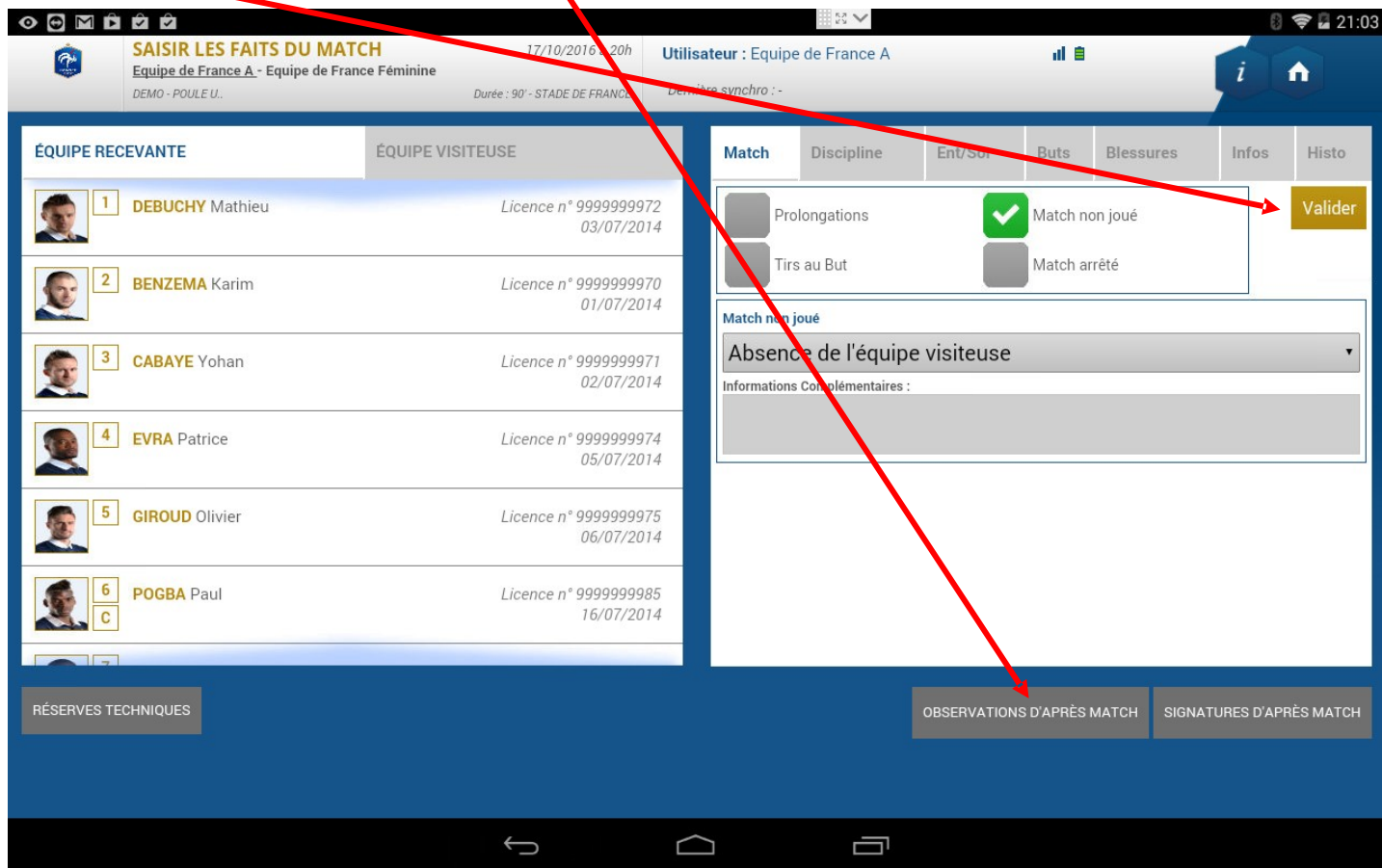

13. Remplir les observations, cocher rapport complémentaire arbitre suit

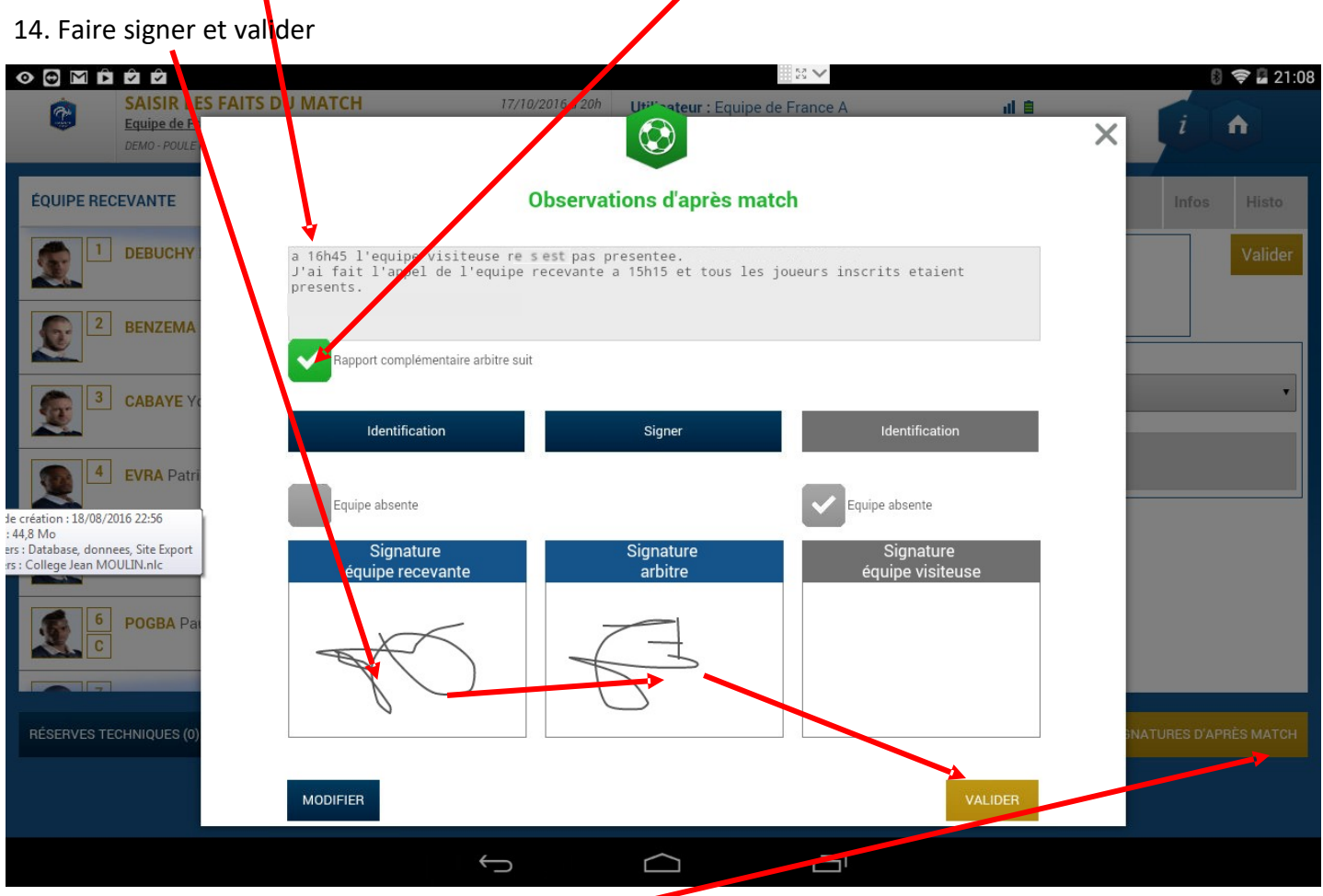

- 15. cliquer SIGNATURES D'APRES MATCH -
- 16. Faire SIGNER 17. CLOTURER | LA FEUILLE **O M É É É**  $\mathbb{R}$   $\vee$  $21:09$ SAISIR LE<mark>S FAITS DU MATCH</mark><br>Equipe de Fra<mark>nce A -</mark> Equipe de France Féminine 17/10/2016 à 20h 山自 Ġ Utilisateur : Equipe de France A Ä Durée : 90' - SANDE DE FRANCE Dernière synchro : -DEMO - POULE Rencontre Composition Faits de jeu **Signatures** RÉSERVES AVANT MATCH RÉSERVES TECHNIQUES **OBSERVATIONS D'APRÈS MATCH** Réserves techniques Équipe recevante Observations d'après match  $\ddot{}$  $^{\mathrm{+}}$  $^{\rm +}$ Équipe visiteuse  $\ddot{}$ ................ SIGNATURES D'APRÈS MATCH Nombre de déverrouillages : 0 Identification Identification Signer **MODIFIER** Equipe absente Equipe absente CLÔTURER<br>feuille de mat Signature Signature Signature<br>équipe visiteuse arbitre équipe receval te  $\bigoplus$  $\Box$ Ţ